# **Der Orientierungstest (OT)**

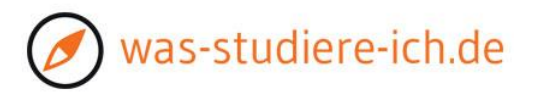

### **Auswertungshilfe Interessengewichtung:**

Der Test ermittelt Ihr persönliches Interessenprofil und teilt Ihre Interessen automatisch **in drei**  Bereiche ein. Diese Einteilung führt über "Studienfachempfehlungen anzeigen" zu Studiengangs- und Berufsvorschlägen.

Wichtig ist daher, dass diese Einteilung für Sie passt und die für Ihre Studienwahl wichtigen Interessenfelder an passender Stelle sind, und andere, z.B. Freizeit-Interessen, aus der Berechnung für die Studiengangs- und Berufsempfehlungen herausgenommen werden.

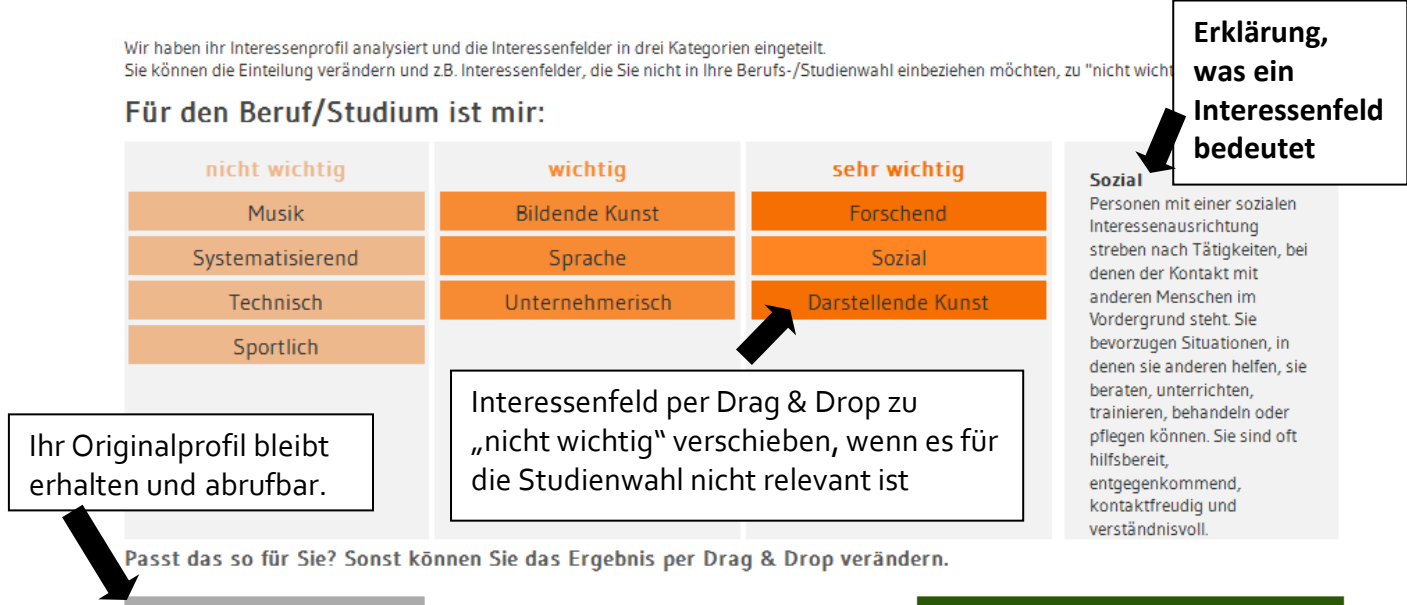

Studienfachempfehlungen anzeigen

#### **Welche Interessenfelder möchten Sie für die Studien- und Berufswahl berücksichtigen?**

Beispiel: Ich habe ein Interesse an darstellender Kunst, möchte dieses Interesse aber privat weiter verfolgen, nicht im Studium oder beruflich.

► Verschieben Sie Interessenbereiche, die für Ihre Berufswahl nicht relevant sind, per Drag & Drop zu "nicht wichtig".

#### **Wurden die für Ihre Berufswahl relevanten Interessenfelder passend eingestuft?**

► Verschieben Sie Interessenbereiche in ihrer Wertigkeit nach wichtiger (rechts) oder weniger wichtig (links), wenn Sie der Meinung sind, der Bereich ist im Test nicht entsprechend zur Geltung gekommen.

Beispiel: Mein "unternehmerisches Interesse" wurde bei "wichtig" eingeteilt, es ist mir aber "sehr wichtig".

Hinweis: in den Kategorien "wichtig" und "sehr wichtig" muss mindestens ein Interessenfeld angegeben sein, d.h. wenn nur ein Feld in einer dieser Kategorien steht, kann es nicht weggezogen werden. Die beiden Kategorien nehmen zum anderen nur **maximal 4 Interessenfelder** auf, d.h. wenn Sie ein anderes Feld hinzufügen möchten, müssen Sie erst ein bestehendes wegschieben.

Ist die Feinabstimmung abgeschlossen, klicken Sie auf "**Studienfachempfehlungen anzeigen**".

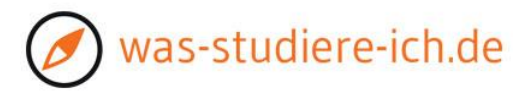

### **Kurzanleitung zur Auswertung der Empfehlungen:**

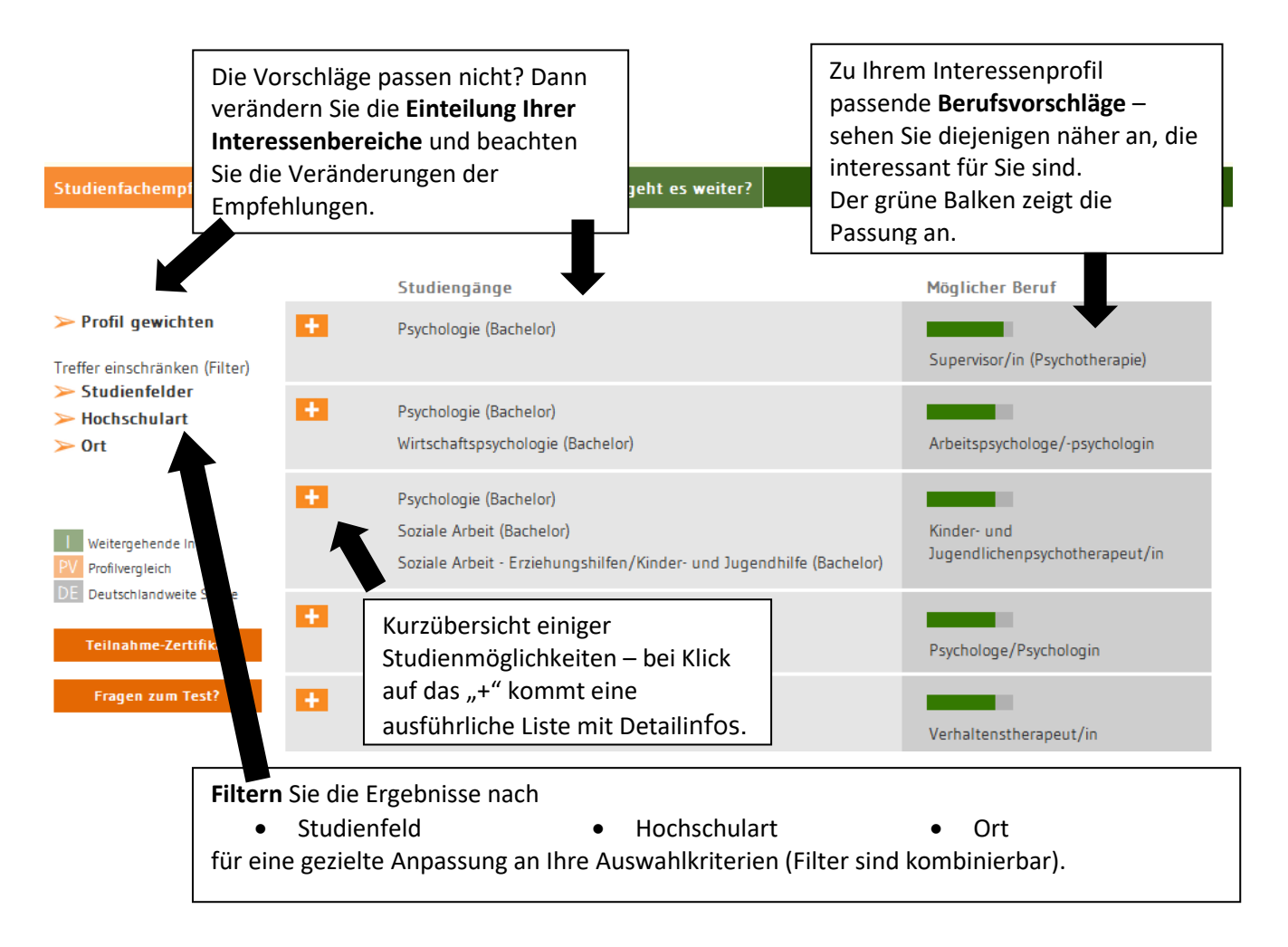

**Hinweis:** In manchen Berufsfeldern gibt es sehr viele Berufe, in anderen weniger – daher erhalten einige eine lange Liste mit Berufen mit hoher Passung (grüner Balken), andere eine eher kurze. Wenn Sie Fragen zu Ihrem Testergebnis haben, wenden Sie sich an Ihre Lehrkräfte oder nutzen Sie die Kontaktmöglichkeit in der linken Spalte der Ergebnisseite.

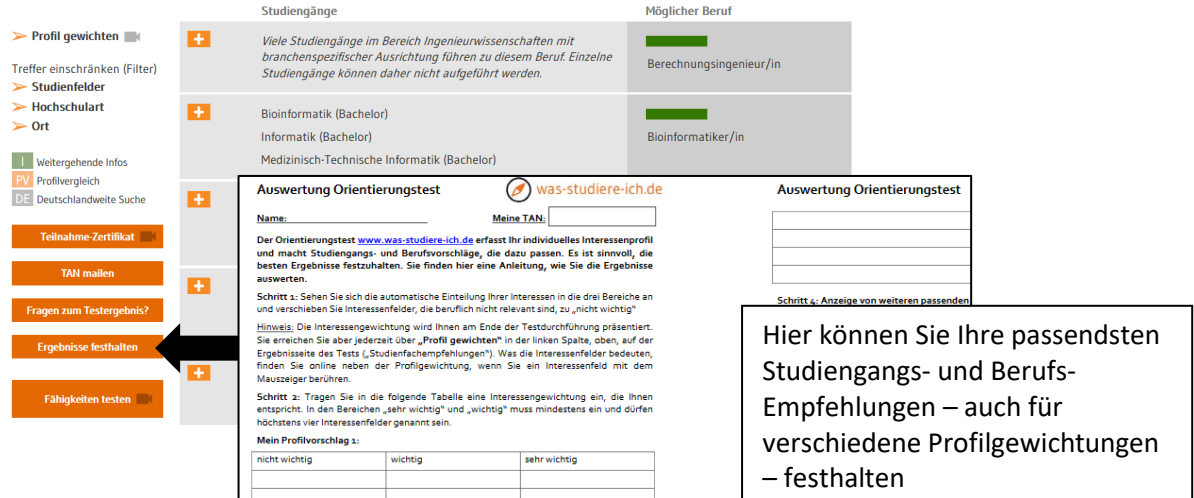

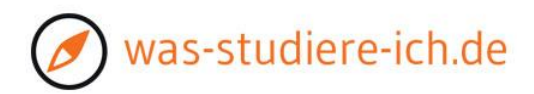

## **Beliebiger Ausschnitt aus einem Ergebnisprofil**: Hinweise und Links nutzen

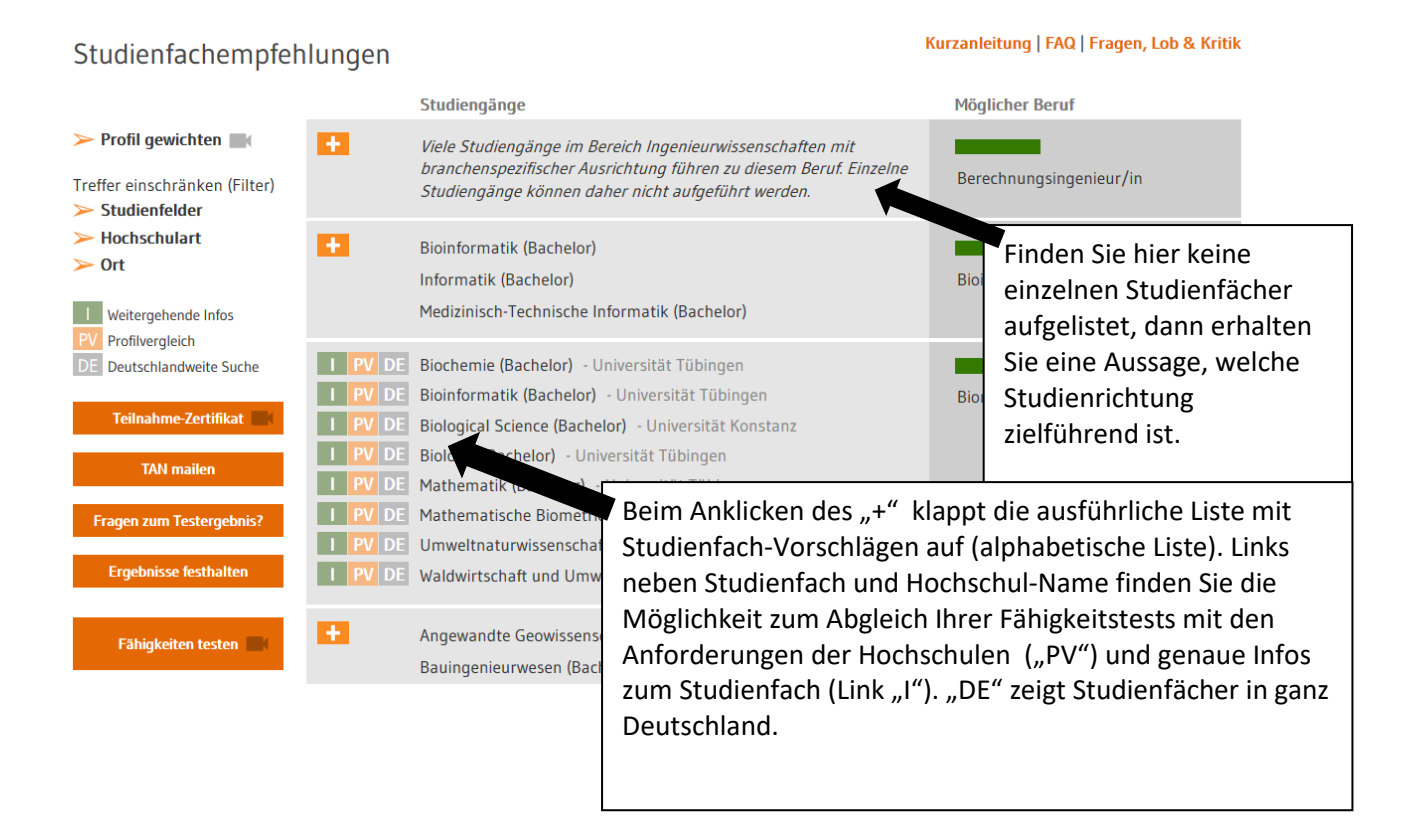

### **Ist der Beruf unklar oder gibt es Fragen zum Testergebnis?**

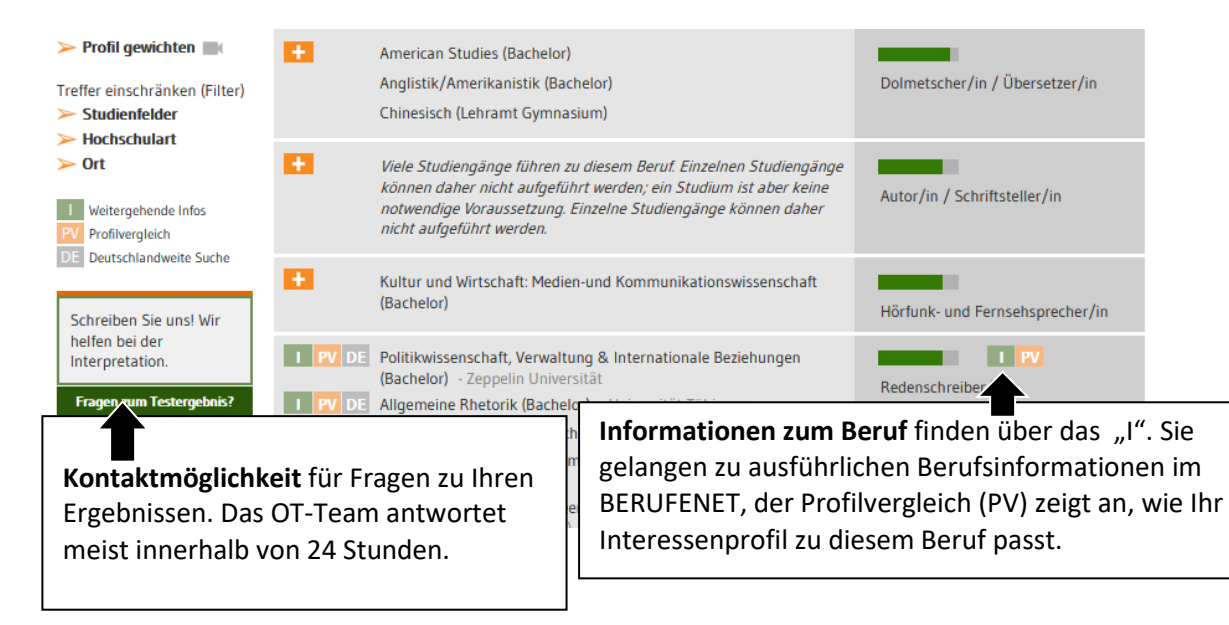